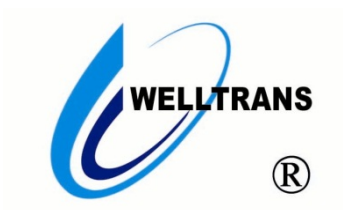

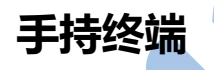

用户手册 (V 1.0)

(在使用本产品前敬请仔细阅读本手册)

### 感谢您使用我公司的产品!

非常感谢您购买和使用我公司的产品,让您满意是我们的宗旨。我们竭诚为您提供全方位的技术支持

和售后服务,您可通过多种方式与公司总部、驻地办事处或客户服务中心联系。

本手册适用于 TMS 系列手持终端。

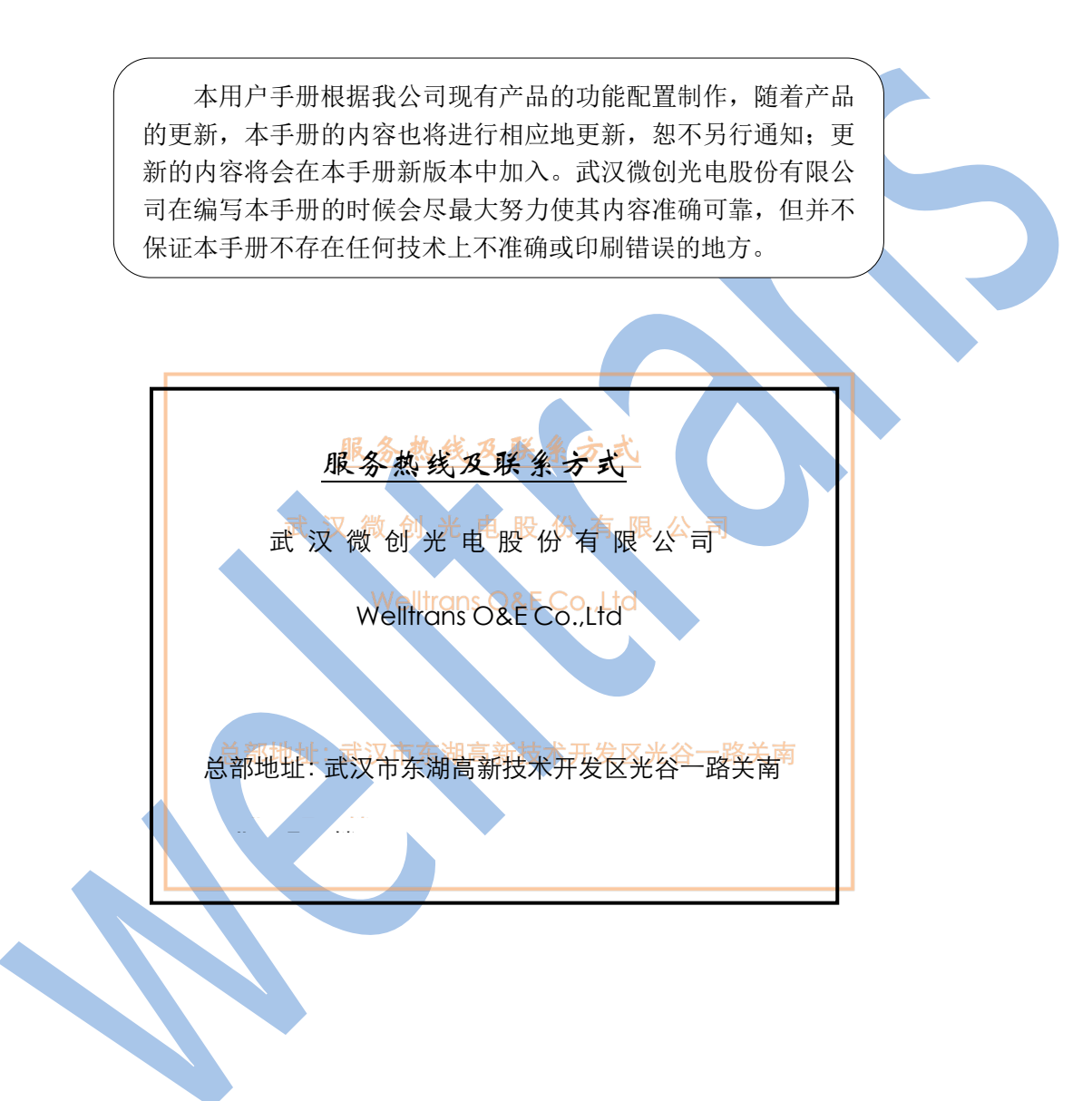

公安全使用注意事项

请在安装使用前仔细阅读安全需知。这是确保设备安全可靠运行的关键。

- l 请使用产品指定的电池、充电器。若因特殊情况需使用其它厂商提供的充电器时,请确认所提供充电 器符合本产品的规格,同时建议使用通过安全认证的产品,否则可能会造成火灾或触电事故。在使用 本产品时,请勿损坏电源线,勿将其强行扭曲、伸展拉取和捆扎,也不可将其压在重物之下或夹在物 品之间,否则可能会造成因电源线破损而导致的火灾或触电事故。
- l 在使用产品前请确认其所处环境的温度与湿度符合产品的工作需求。(自冷气房中移动本产品至自然温 度下,本产品表面或内部组件可能会产生凝结水汽,需待产品自然干燥后再开启电源使用。)
- 非技术服务人员切勿自行拆卸或修理产品,修理不当可能会造成触电、起火等事故,同时您产品的保 修服务也将失效。
- 请勿将大头针、铁丝等金属异物放进插孔或缝隙内。否则可能会造成因电流通过金属异物而引起的触 电等伤害事故,若产品内落进异物或类似金属物品应及时停止使用。
- 请勿将包装所用的塑料袋丢弃或存放在幼童拿得到的地方,避免幼童玩耍,从而造成鼻部和口部阻塞, 因而导致窒息。
- l 请依照本产品说明书指示方法正确使用本产品,长期非正常操作可能会导致产品受损以及安全隐患。

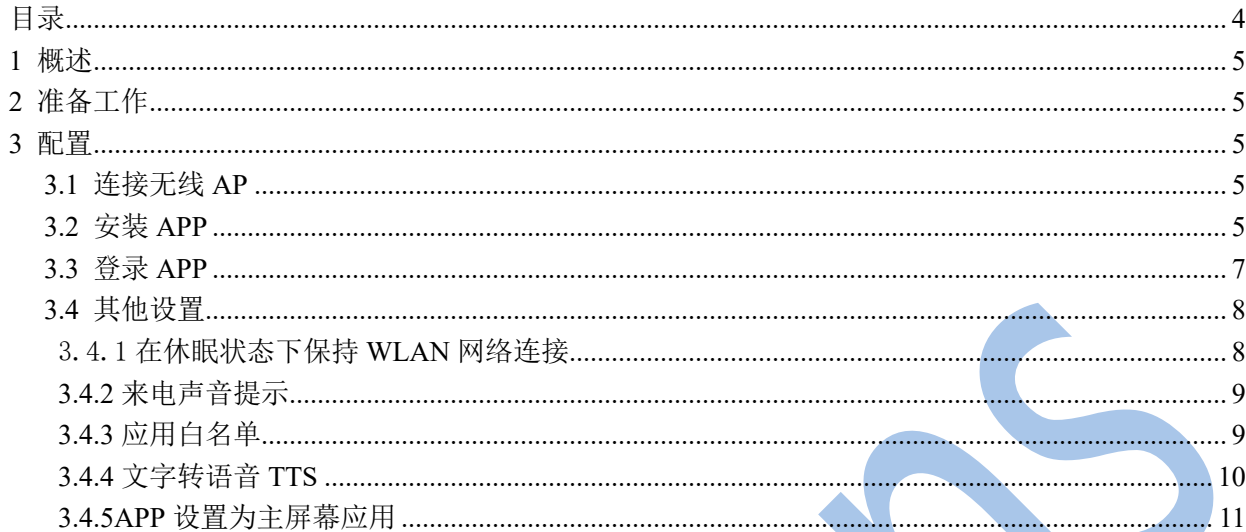

目录

# **1** 概述

武汉微创光电推出的 TMS 系列手持终端,采用智能三防手机,搭载自研 TMS 应用 app 软件,可提供音 视频通话、告警信息、绿通业务处理等功能。

# **2** 准备工作

- ◆ 手持终端配套的USB线缆1根
- ◆ 将需升级的手持终端集中到对讲客户端电脑处
- ◆ 记录服务器IP及端口、手持终端app登录账号及密码
- ◆ App软件

**3** 配置

### **3.1**连接无线 **AP**

进入手机 WiFi 设置, 使用静态 IP, 设置 IP 地址、子网掩码, 连接无线 AP 网络。

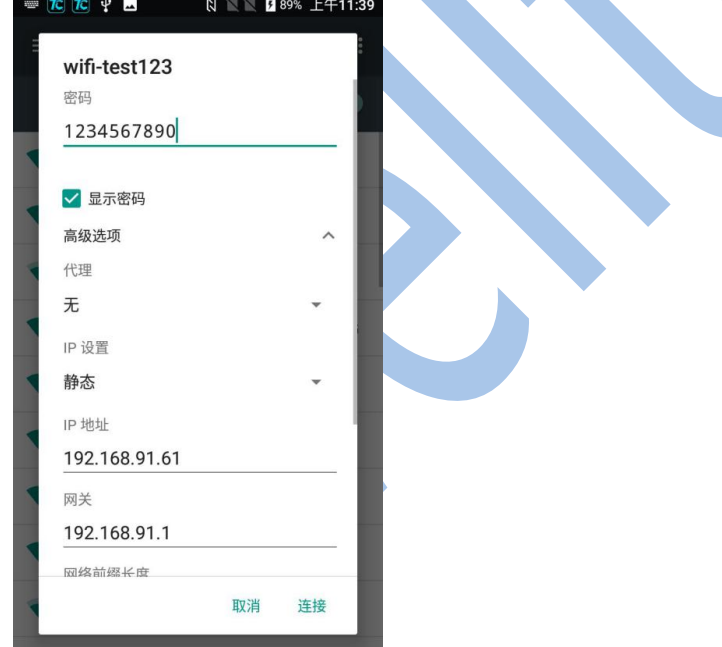

### **3.2**安装 **APP**

1、将需升级的手持终端通过USB线缆连接到对讲客户端电脑,手持终端会弹出连接方式选择界面,选择"传

#### 输文件(MTP)"。

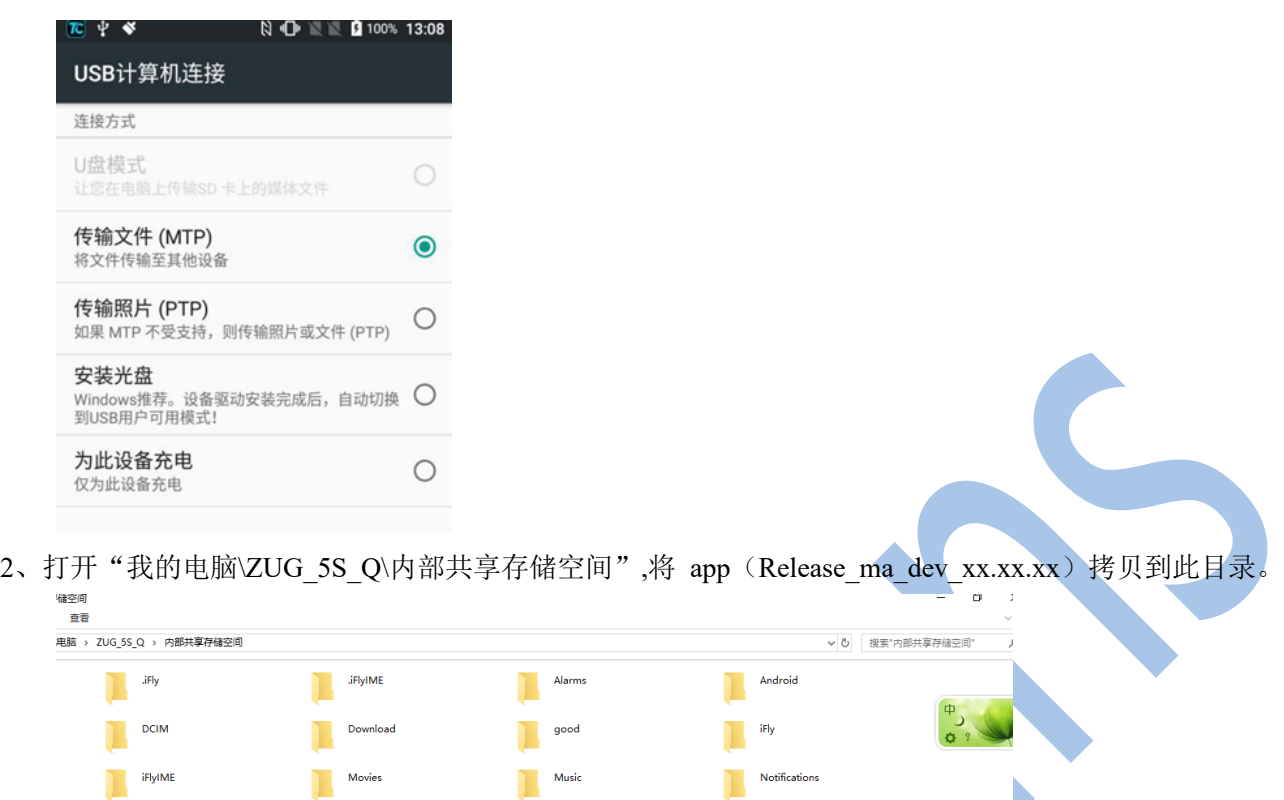

**Ringtones**  $\begin{tabular}{|c|c|} \hline \quad \quad \quad \text{\textcolor{red}Podcasts} \\\hline \quad \quad \quad \quad \textcolor{red}Podcasts \end{tabular}$ Total Control Pictures  $\begin{tabular}{|c|c|} \hline \textbf{Release\_ma\_dev\_1.0.34} \\ \hline \textbf{APK $\tilde{\chi}$/#} \\ \hline \textbf{55.3 MB} \\ \hline \end{tabular}$ 

3、打开手持终端桌面"文件管理",进入"话机U盘",找到新版app,单击,弹出安装界面,点击"安装", 安装完毕,点击"打开"(或者在手机终端桌面找到 "TMS"图标软件,单击打开)。

 $\blacktriangleright$ 

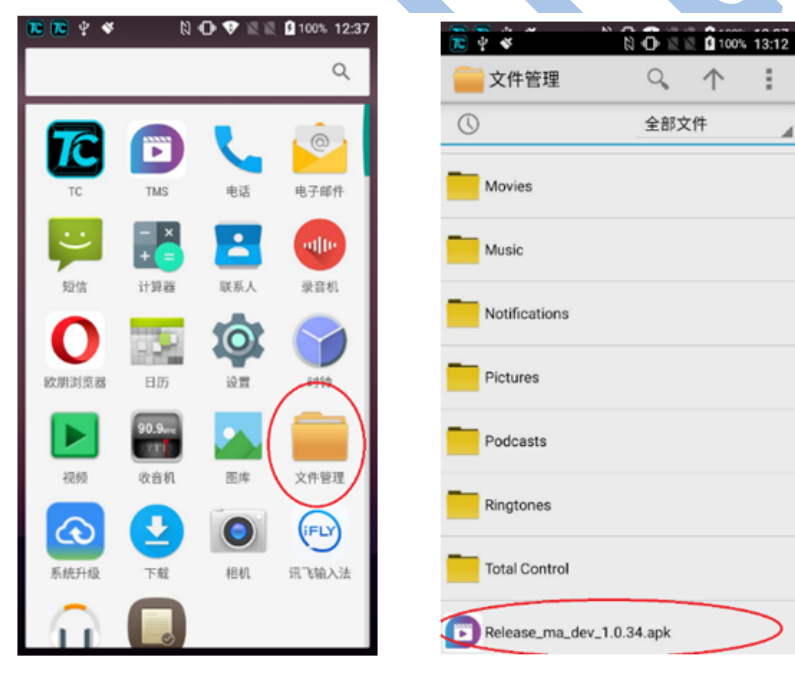

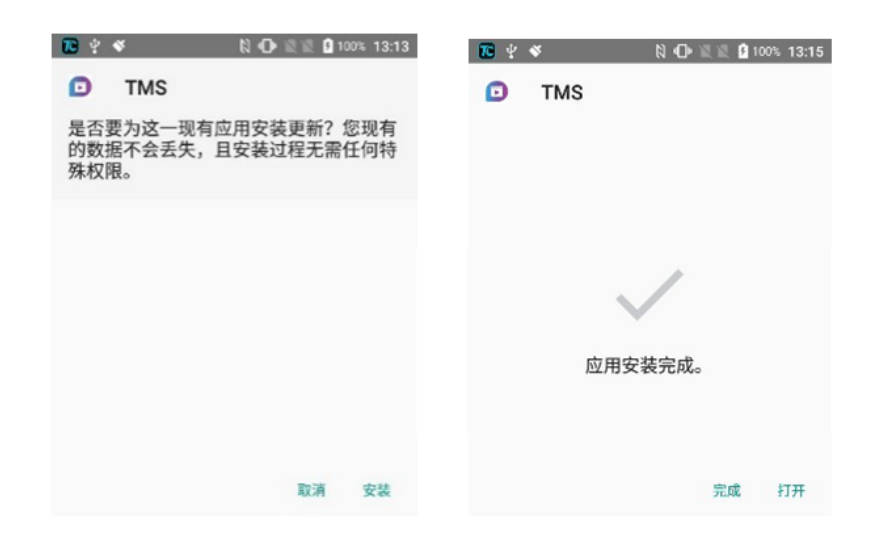

## **3.3**登录 **APP**

输入手持终端 app 登录账号及密码、服务器 IP 地址及端口, 如下图:

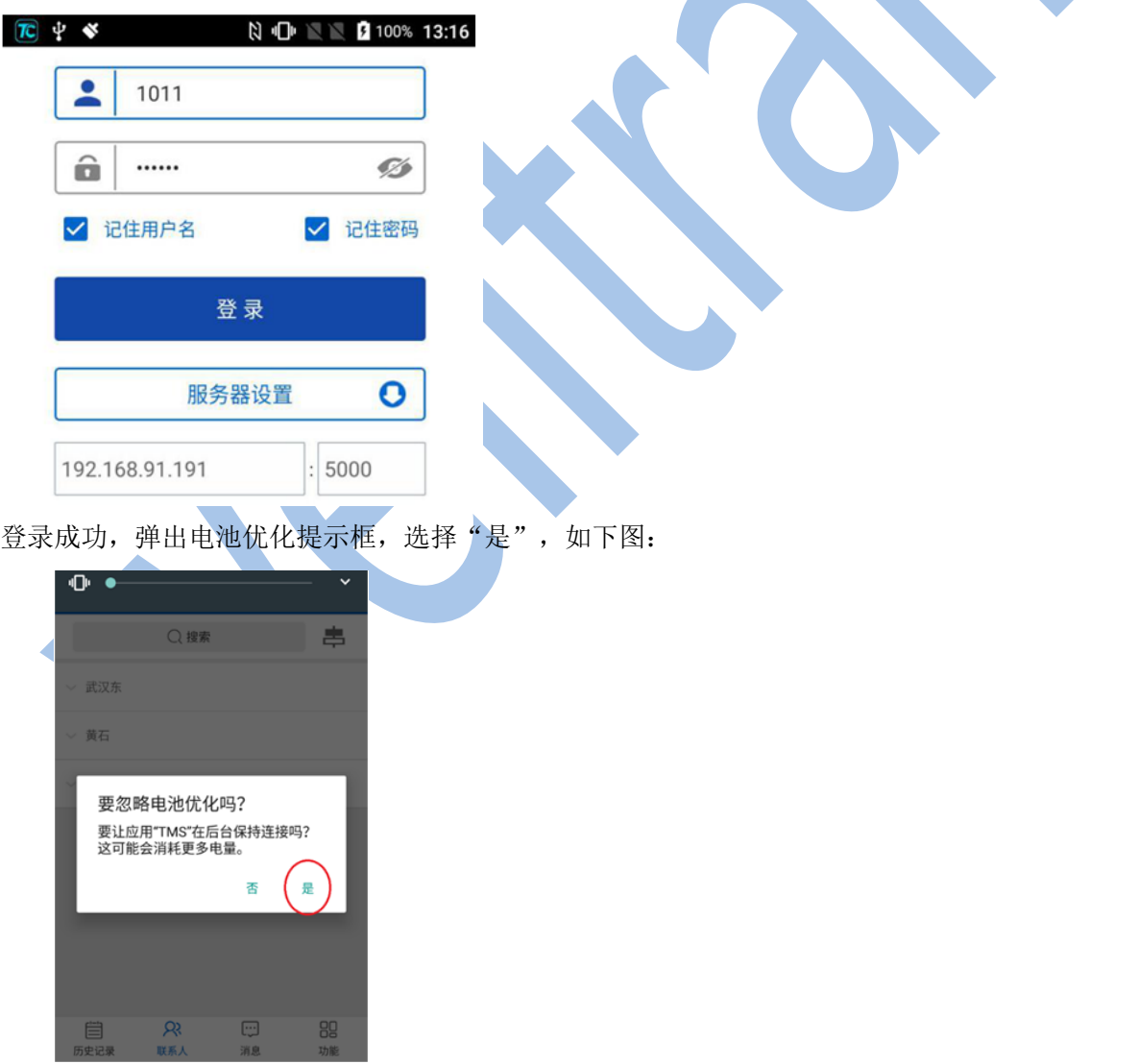

S

## **3.4**其他设置

### 3.4.1 在休眠状态下保持 **WLAN** 网络连接

备注:手持终端需设置静态 IP。

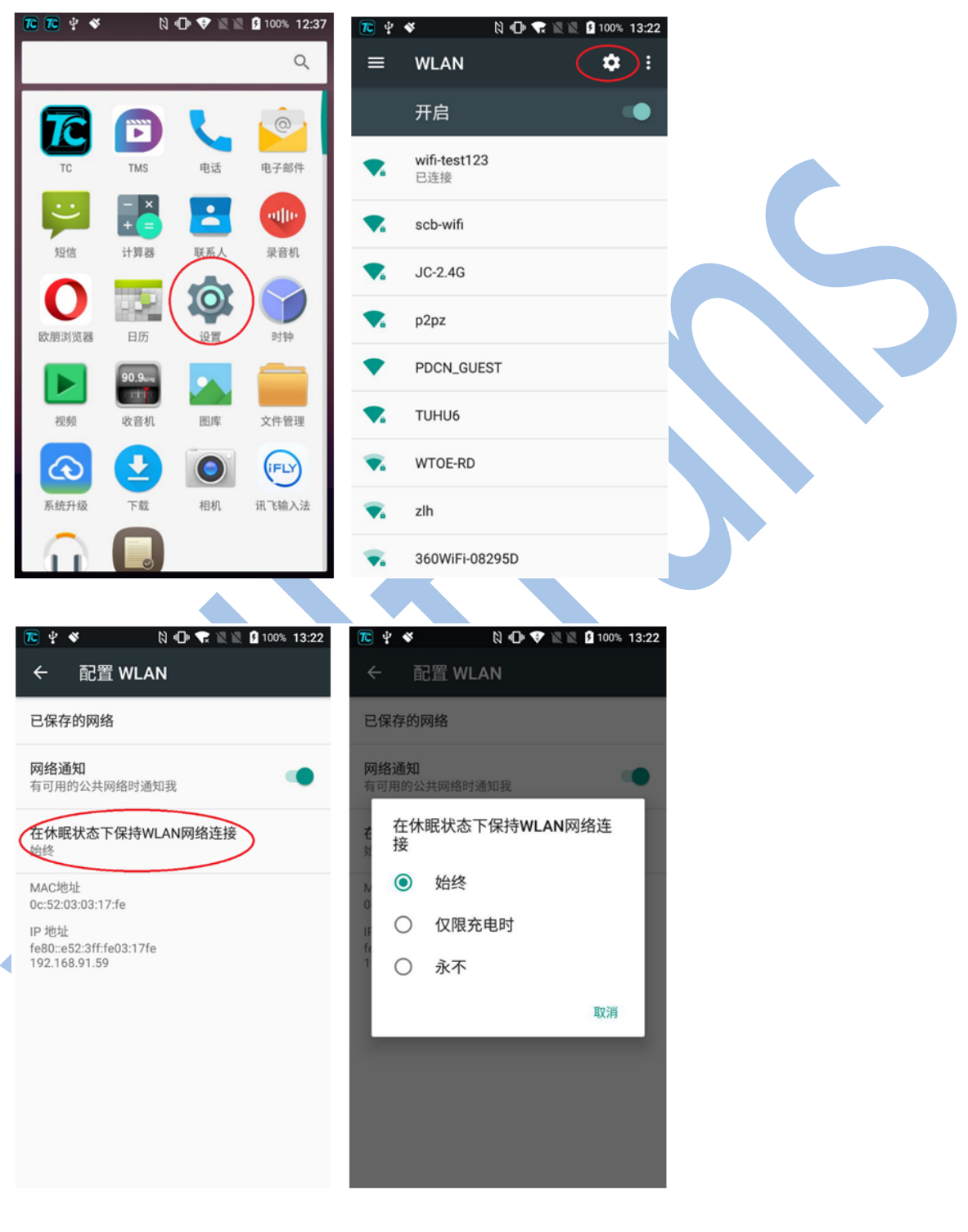

#### **3.4.2** 来电声音提示

在"设置", "声音"设置中,开启"有来电时响铃并震动",如下图:

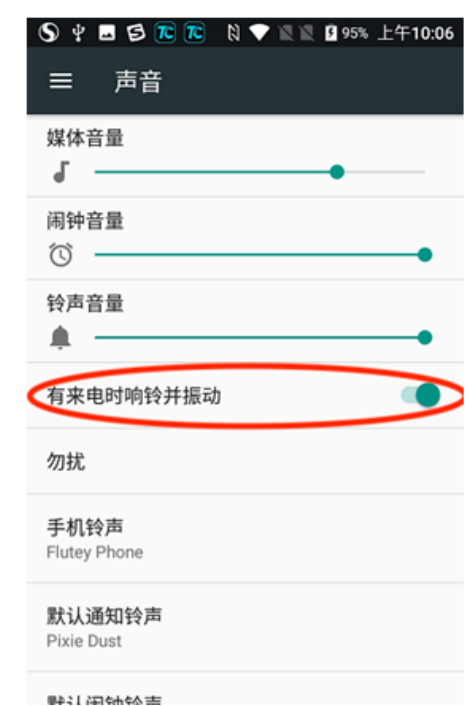

### **3.4.3** 应用白名单

设置如下图:

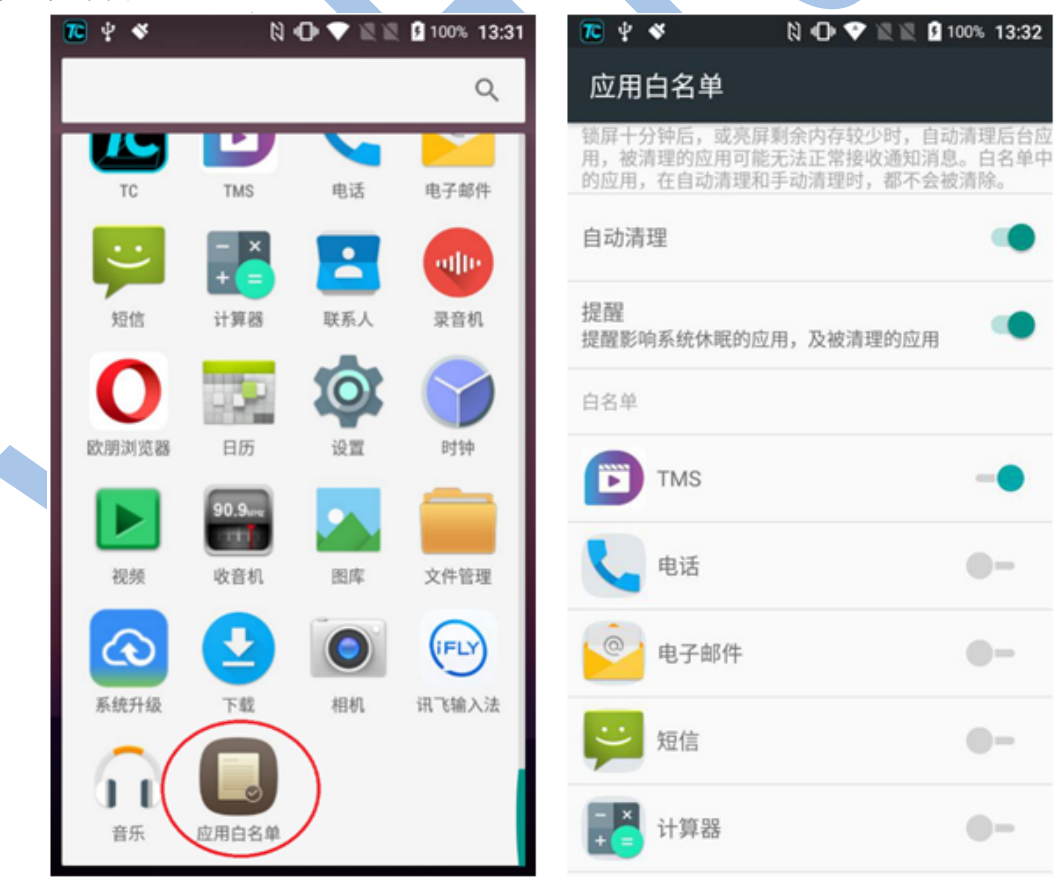

### **3.4.4** 文字转语音 **TTS**

设置如下图:

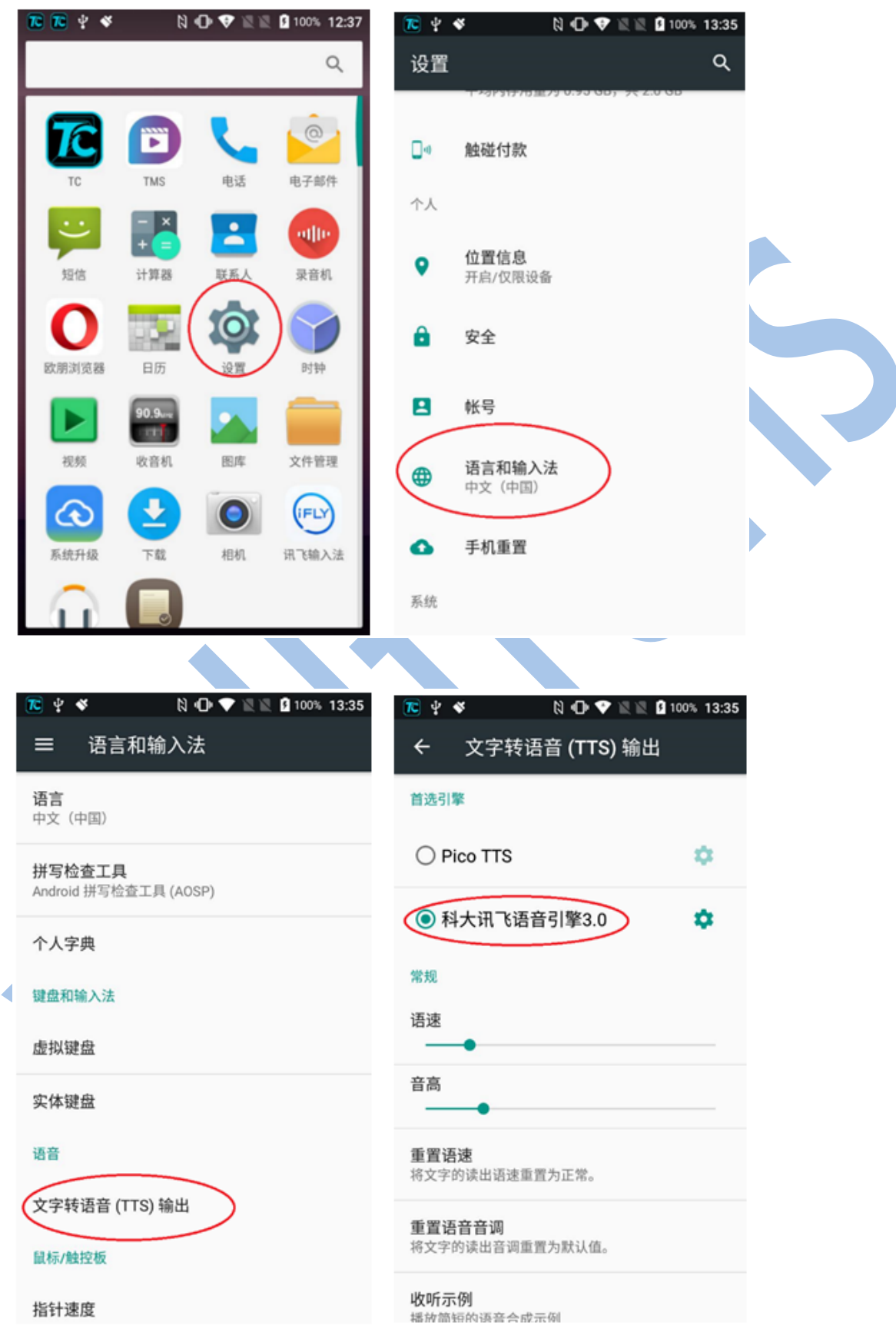

#### **3.4.5APP** 设置为主屏幕应用

设置如下图:

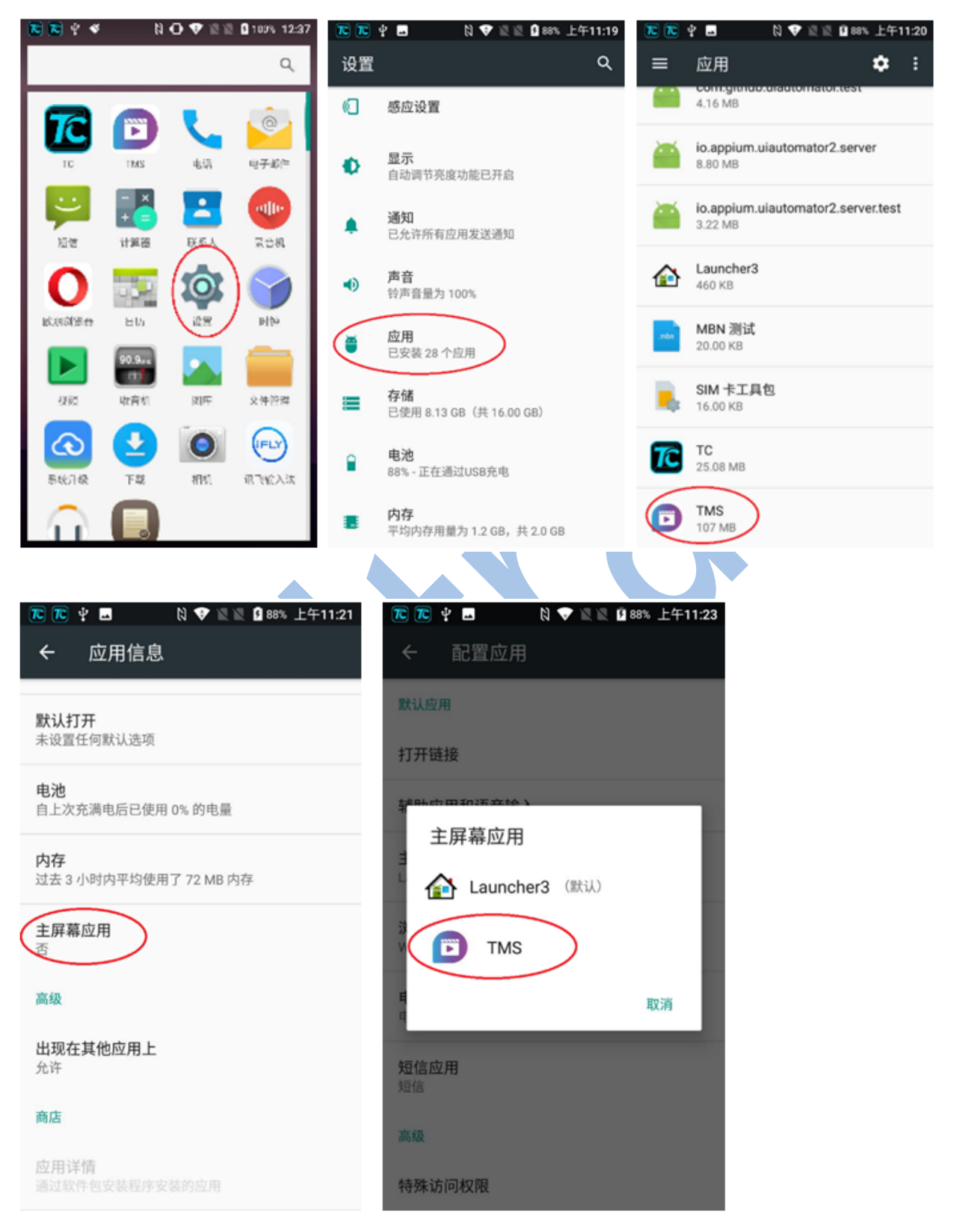